# **J-GUAR İnsan Kaynakları Eğitimi**

**Bayi Eğitim İçeriği**

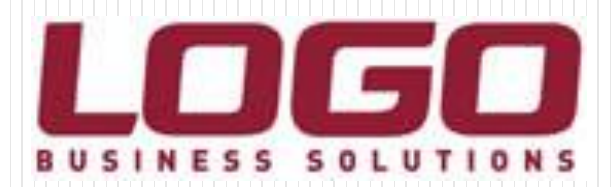

# Eğitim Kapsamı

- **İnsan Kaynakları Modülleri** 
	- Süreç Yönetimi
		- Raporlamalar
			- Kritik Detaylar

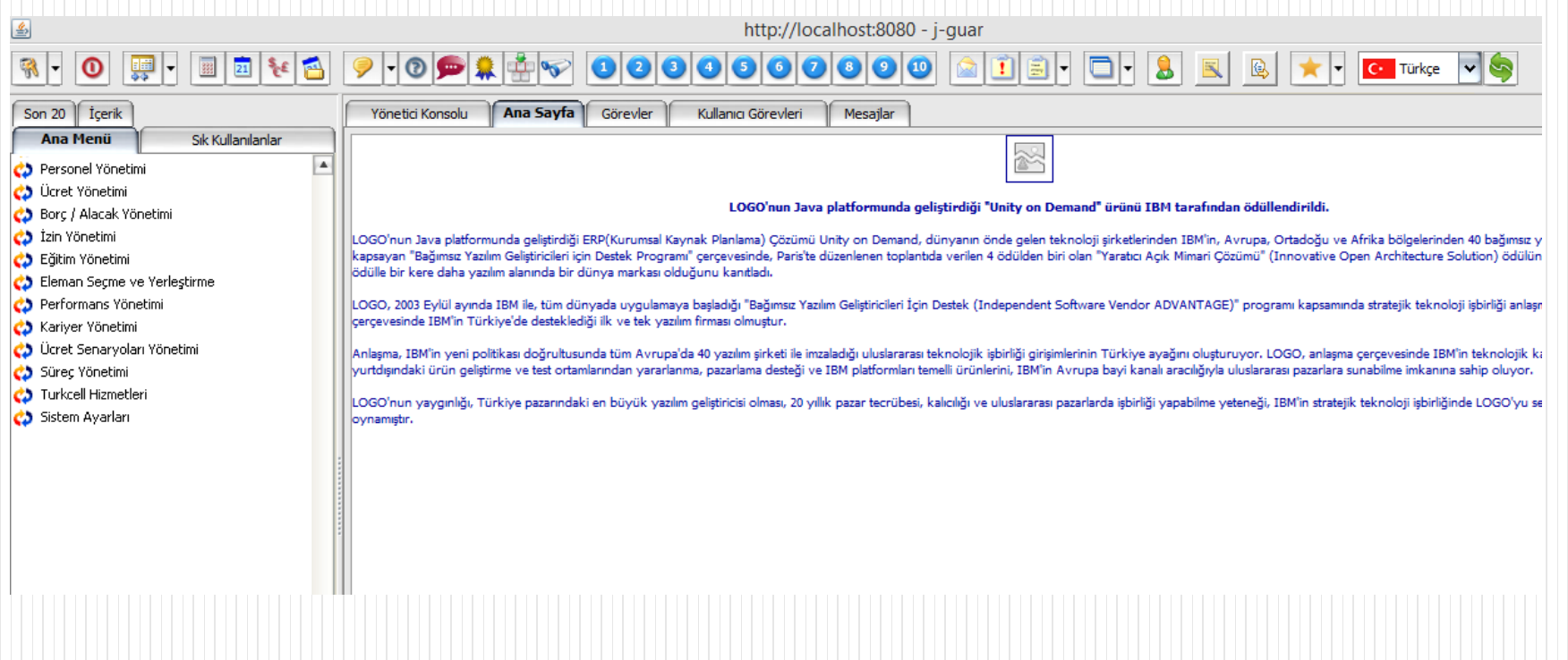

- Modül İçeriği
	- Tanımlar
		- Hareketler
			- İşlemler
- E-Bildirge

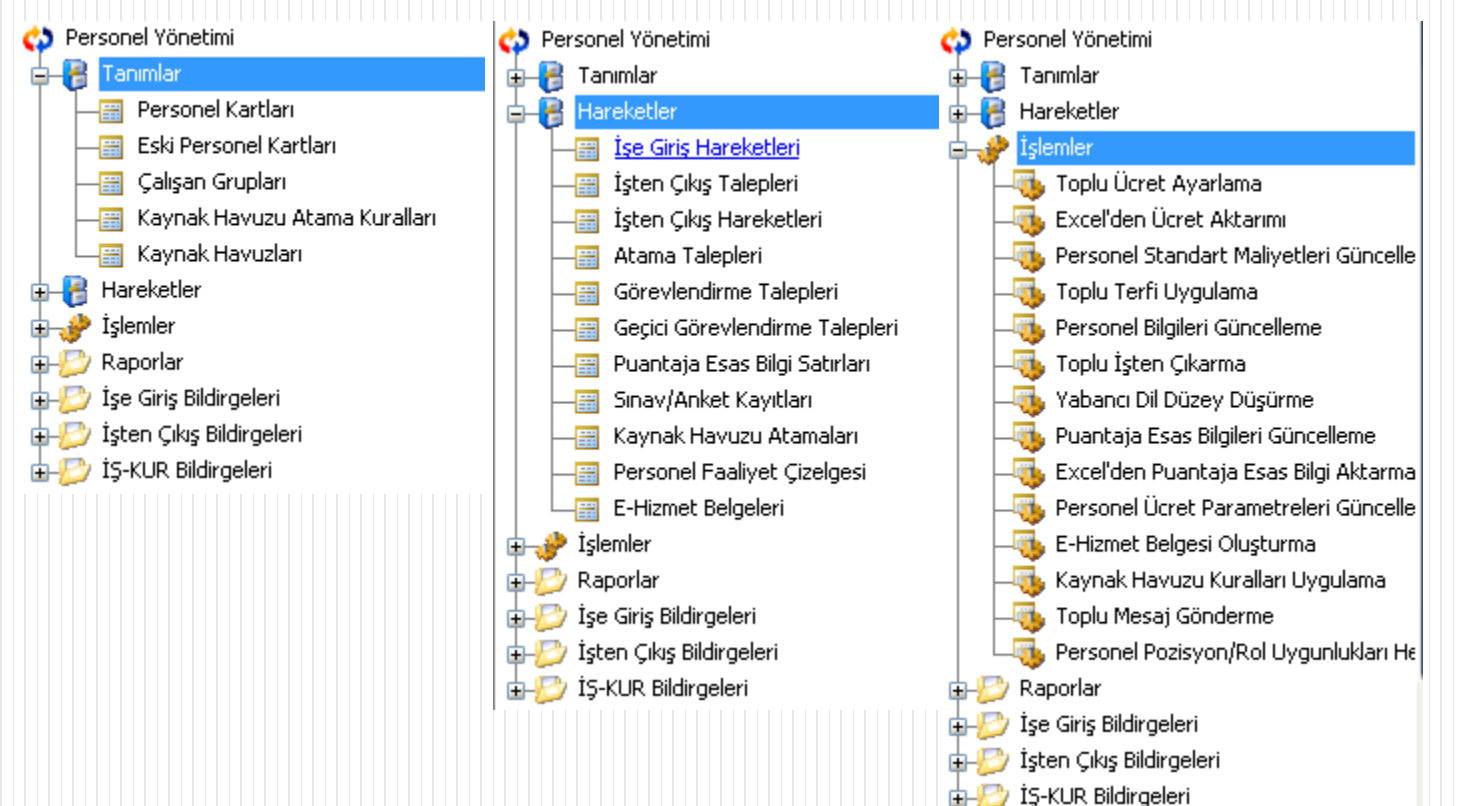

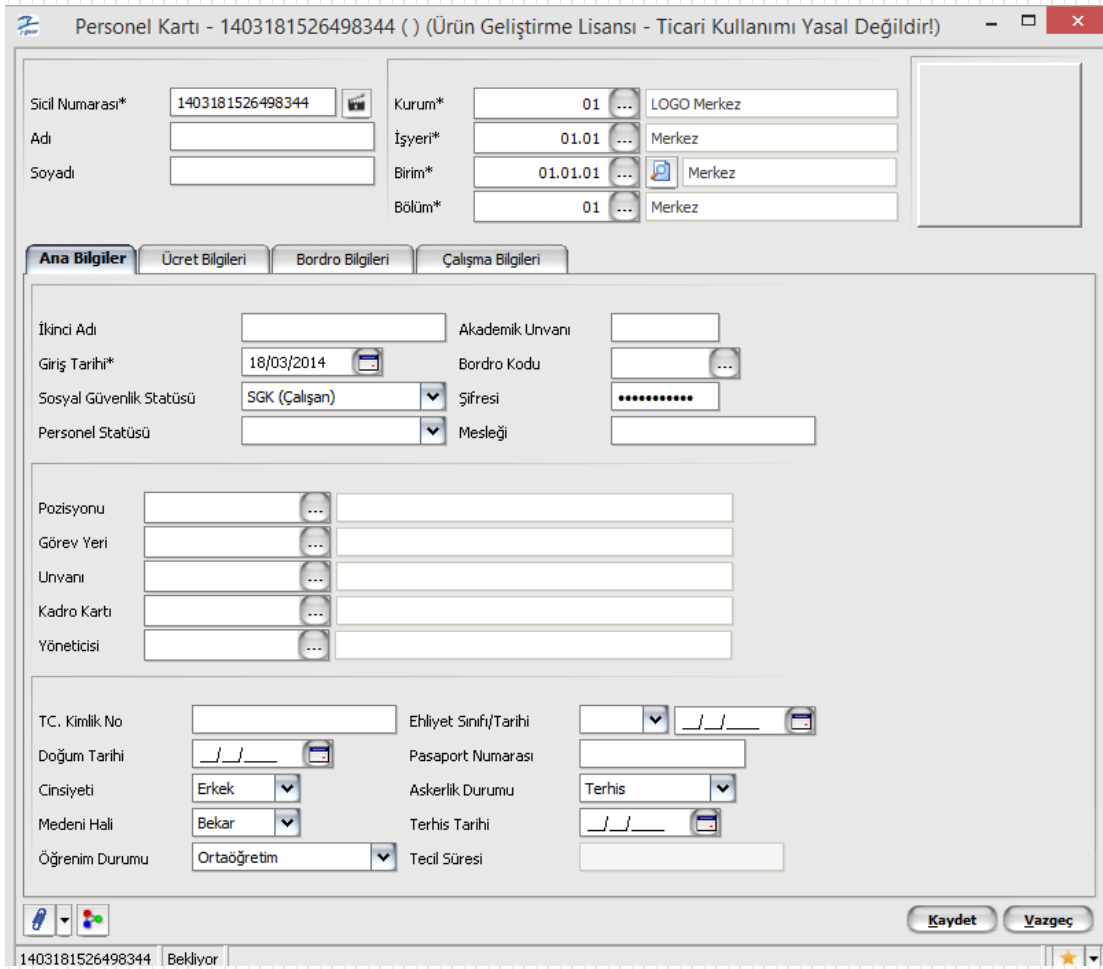

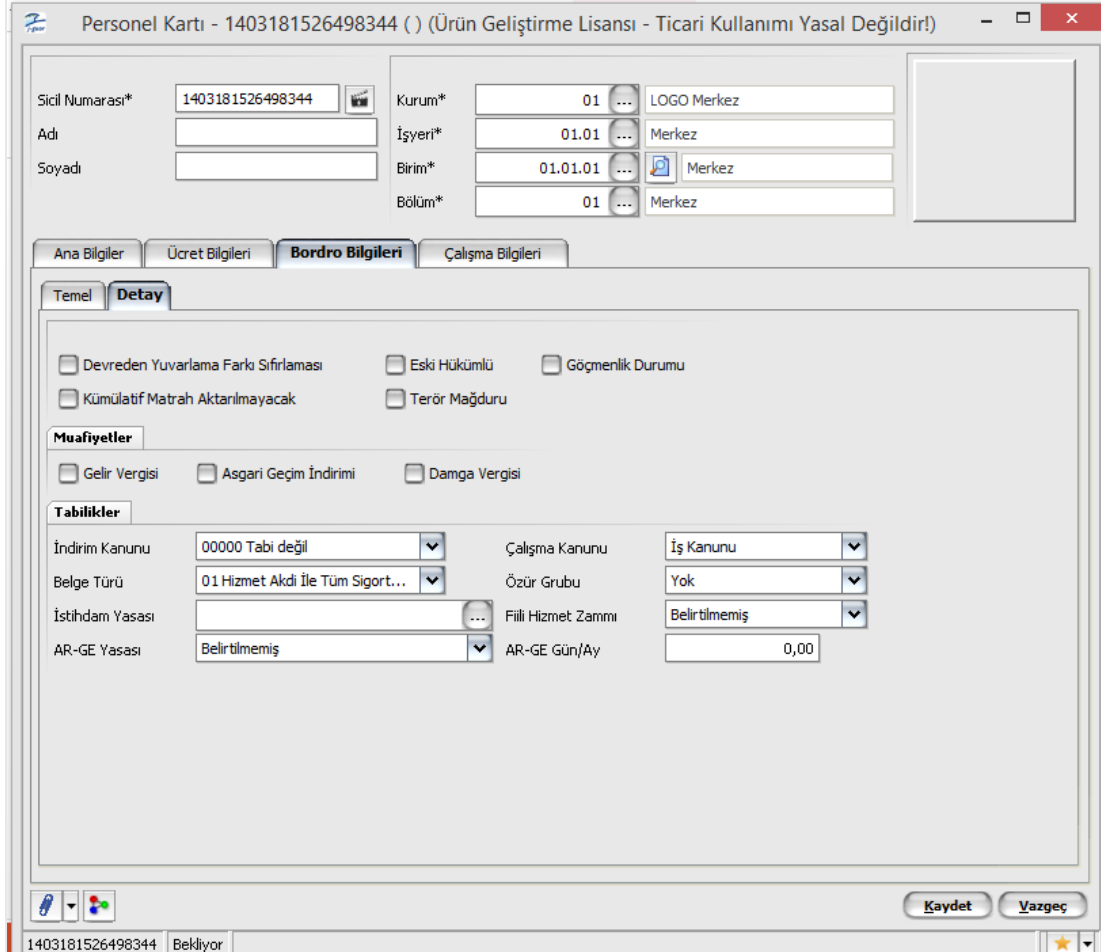

- Personel Kartı
- Sicil kartında bir değişiklik yapıldığında "düzeltme" seçildi ise ondan sonra yapılan tüm değişiklikler "düzelme " olarak kaydedilir.
- Ücret Çalışma Tipi: Özellikle kamu sektöründe bazı personeller ücretlerini peşin almakta bazıları ise hakedip almaktadır. Örneğin 1 ekimde yapılan bir bordro hesaplamasında peşin alanlar için bordro ayı "ekim" iken çalışıp alanlar için "eylül" ayı olur, veritabanına bu şekilde kaydedilir. Raporlamalarda hangi ayın bordrosu alınacaksa o "bordro ayı" ndaki bilgiler basılır.
- Pozisyonu : Organizasyon şemasından hangi pozisyon seçilmiş ise bir üst pozisyonda çalışan kişi otomatik olarak sicil kartındaki "yönetici" alanına getirilir.
- TC Kimlik No: Ticari sistem parametrelerinde TC Kimlik no için uyarı parametrelerinde seçim yapılabilir. Sicil kartında girilen ad, soyad, doğum yılı ve TC Kimlik no bilgileri MERNİS e göre kontrol edilir ve seçili parametreye göre uyarı verilir ya da kart kaydettirilmez.
- Ücret Grubu :Personeller tabi oldukları çalışma parametrelerine göre ayrı ücret gruplarına dahil olabilirler. Personel ücret grubu alanında bir tanım seçilmiş ise sadece o ücret grubundaki parametrelere dahil olabilir.
- Ücret grubuna sonradan dahil edilen bir parametre olursa bunu personellere yansıtmak için "Personel Ücret Parametreleri Güncelleme" işlemini kullanmak gerekir.

#### Personel Ücret Parametreleri Güncelleme

- Personel kartında ücret grubu seçilmemiş olursa firmadaki tüm çalışma parametrelerine tabi olur. Firmaya yeni bir parametre eklendiğinde de personellere aktarmak için "Personel Ücret Parametreleri" güncelleme işlemi kullanılır.
- Ücret grubu tanımında "ücret" alanında bir formül yazılabilir, sicil kartı veya atama kayıtlarında F9 dan "ücret bul" seçeneğine tıklandığında bu sicil için seçili ücret grubu var ise oradaki "ücret" formülü çalıştırılır, çıkan sonuç ücret alanına yazılır. " Ücret Grubu <STXFPavmentGroups 0> < STBOPavmentGroups > (Ürün Gelistirme Lisansı - Ticari Kullanımı Yasal...

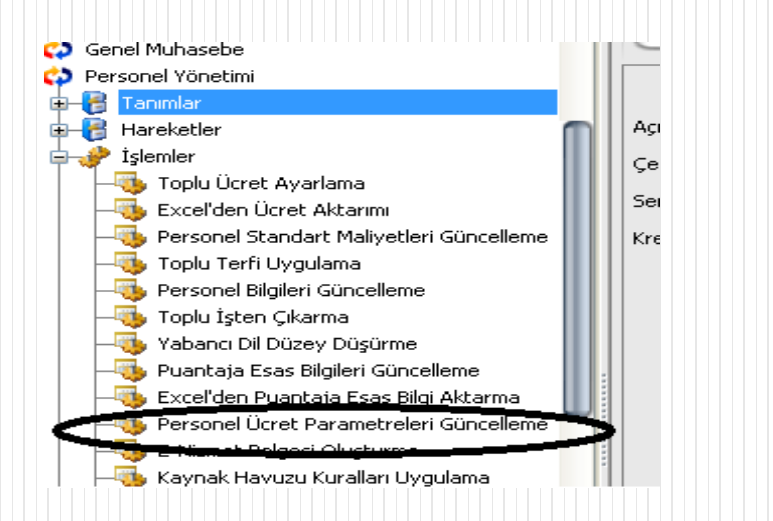

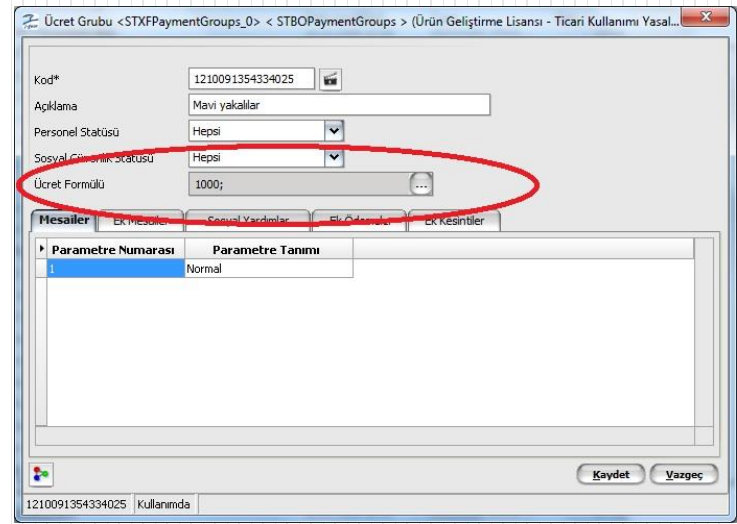

- Detay Bilgileri
- Ödeme Grubu : Personellerden banka, kasa gibi bilgileri ortak alanlar için ödeme grupları oluşturulabilir. Bu bankaların değişmesi durumunda tanımdaki banka bilgisini değiştirmek yeterli olur.
- Kıdem/İhbar Ücret Grubu : Kıdem ve İhbar için farklı uygulamalar olması durumunda ayrı tanımlar yapılabilir. İşten çıkış durumunda kıdem/icret grubu seçili ise ona göre seçili değilse kanun parametrelerindeki standart tabloya göre hesaplama yapılır.
- Muhasebe Bağlantı Grubu : Muhasebeleştirme için bağlantı grubu tanımı yapılacak alandır.
- Özür Grubu: Gelir vergisi hesaplaması dışında özürlü grubu oluşturulmasını sağlayan alandır.
- Kullanıcı : Personel self servis kullanıcısı ise buradan hangi kullanıcı olduğu seçilir.
- Entegrasyon Kullanıcısı : Portal kullanıcısısı olan personeller için bu alan kullanılır.
- Self Servis Yetki Grubu : Self servis yetki grubu tanımlarından çalışan hangi gruba dahil ise o grubun seçimi yapılır.
- Çalışma Durumu : Aktif çalışan, ücretsiz izinde, askerde seçenekleri mevcuttur.
- Kamu çalışanları için ücretsiz izinde veya askerde ise GSS (%12 ) hesaplaması yapılır.

- Personel Kartları Browser
- Tabi Olduğu Ek Yasal İndirimler: Özellikle yabancı mevzuat uygulamalarında kullanılabilecek seçenektir.
- Puantaja Esas Bilgileri: Puantaj kartı oluşturulmadan önce oluşturulabilecek şablon özelliği taşır. Puantaj kartları hesaplama yapılacağı zaman "Puantaja Esas Bilgiler" kullanılsın kutucuğu işaretlenirse o bilgilere göre puantaj hesaplaması yapılır.
- Standart Maliyetler : Proje Modülüyle entegre bir alandır. Herhangi bir projede kaynak olarak görev alan personellerin maliyet hesabında kullanılır.
- Görevlendirmeler : Personele verilecek çeşitli görevlerin takibi için kullanılabilecek karttır. Kartın sol altındaki saat butonuna tıklayarak personel için planlanmış faaliyetler incelenebilir.
- Geçici Görevlendirmeler : Görevlendirmeler kartındaki bilgilerin aynısıdır.
- Vekalet Bilgileri: Personelin yerine vekaleten bakabilecek kişileri gösterir.

- Hizmet Bilgileri: Personelin geçmiş hizmet bilgilerini gösterir
- Personel Vardiyaları : Personelin çalıştığı vardiyaları burada seçilir.
- Vardiya istisnaları : Vardiye döneminde ait istisnai durumlar burada tanımlanır
- Mecburi Hizmet Kayıtları: Mecburi Hizmet bilgileri tanımlanır.
- Yabancı Dil Bilgileri: Kamu personeline özel düzey bilgileri ekleri tanımlanabilir.
- Zimmetli Varlıklar : Personele atanmış varlıklar incelenebilir.
- Faaliyet çizelgesi : Personelin yapacağı izin, eğitim talebi vb. Faaliyetleri tek ekrandan incelenebilir.

#### **Çalışan Grupları:**

 Çalışanları çeşitli amaçlarla gruplamak gerektiğinde kullanılır. Mesela : İlkyardım ekibi, Tiyaro Klubu üyeleri gibi.

#### **Kaynak Havuzu Atama Kuralları**

- Kaynak Havuzu atamaları için kurallar belirlenir. Bu kurala uyan kişilerden bir havuz oluşturabilmek için "kaynak havuzu kuralları uygulama" seçeneği kullanılır.
- **Kaynak Havuzları :** Atama kurallarına göre "kaynak havuzu atamaları" işlemi ile veya manual olarak kaynak havuzları oluşturulabilir.

#### **HAREKETLER**

- Zorunlu Belgeler : Atama, İşe Giriş ,İşten çıkış, Eğitim Tanımı, Başvuru ,Test/Sınav kayıtları ile zorunlu belgeler ilişkilendirilebilir.
- İşten Çıkış Talepleri :Personelle ilgili bir işte çıkış talebi oluşturulabilir, durum değişiklikleri yapılabilir.
- İşten Çıkış Hareketleri : Zorunlu Belgeler ve İlişkili Sınav/ Anket Bilgileri tanımlanabilir.
- Atama Talepleri : Durumu onaylanan atama talebi gerçek bir atamaya dönüşür.
- Personel Faaliyet Çizelgesi :Personelleri faaliyetlerini gösterir, istenirse burdan çizelge düzenlemesi yapılabilir. Proje Modülündeki kaynak kullanımı ile entegredir.
- E-Hizmet Belgeleri : Kamu personeli için "e-hizmet belgesi oluşturma" işlemiyle oluşturulan E-hizmet belgeleri buradan incelip, değiştirilebilir.

#### **İŞLEMLER**

- Personel Standart Maliyetleri Güncelleme : Proje Ve Üretim modüllerinde Planlanan Maliyet hesabında kullanılır.
- Organizasyonel Birim ve Dönem bazında personelin saatlik ücreti manuel girilir. Planlanan aktivite süresi ile standart maliyet çarpımından personelin activite için tahmini maliyeti elde edilmiş olur.
- Puantaj Esas Bilgileri Güncelleme: Personel kartlarındaki toplu olarak değiştirmek için kullanılabilecek seçenektir. Filtrelerden geçen siciller için Personel Yönetimi/işlemler seçeneği altındaki güncelleme işlemi kullanılabilir. Filtreden geçen sicillere satırlara yazılan değerler otomatik olarak aktarılır, olmayan satırlar ve kartlar eklenebilir.

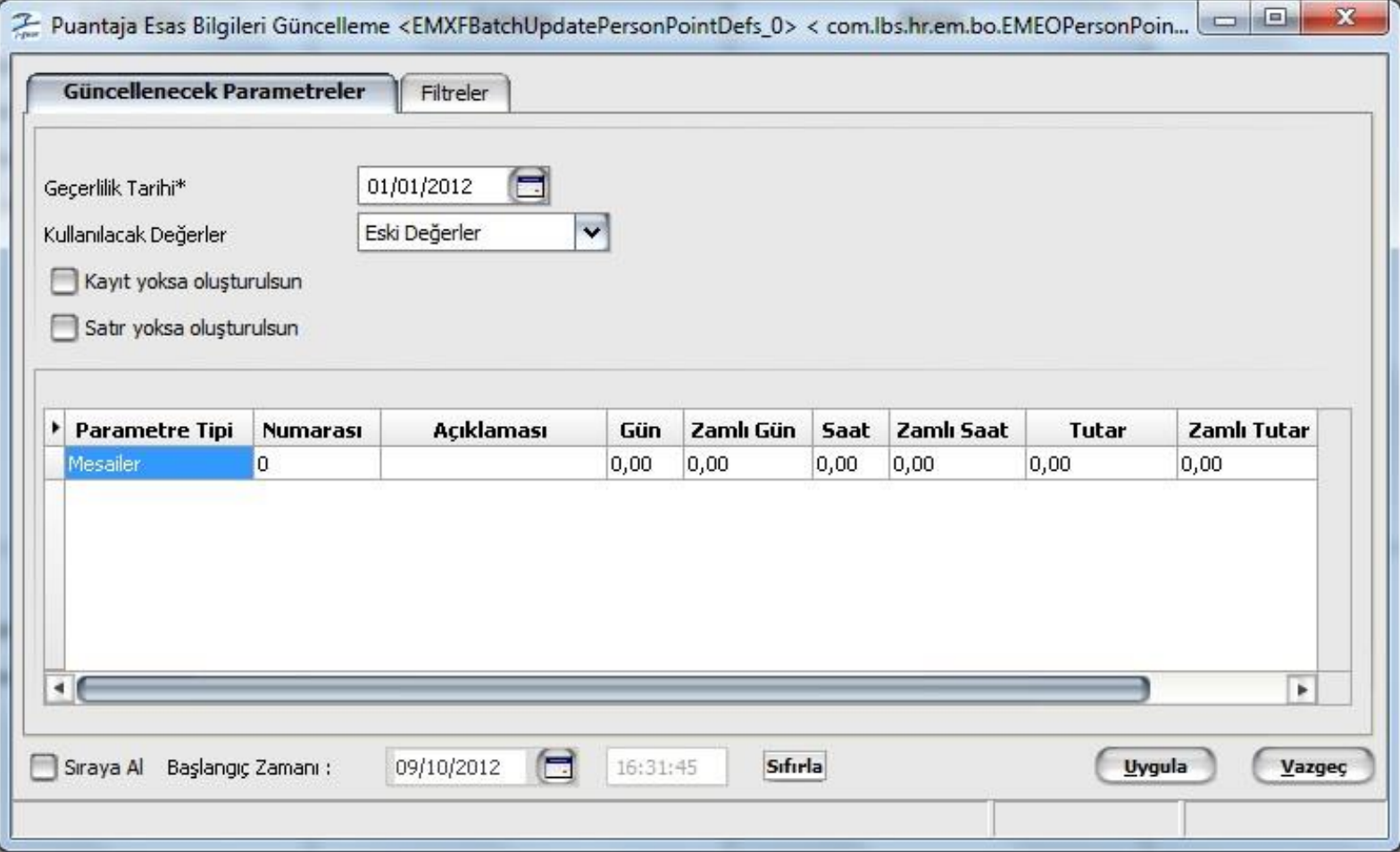

Personel Yönetimi Modül Sonu

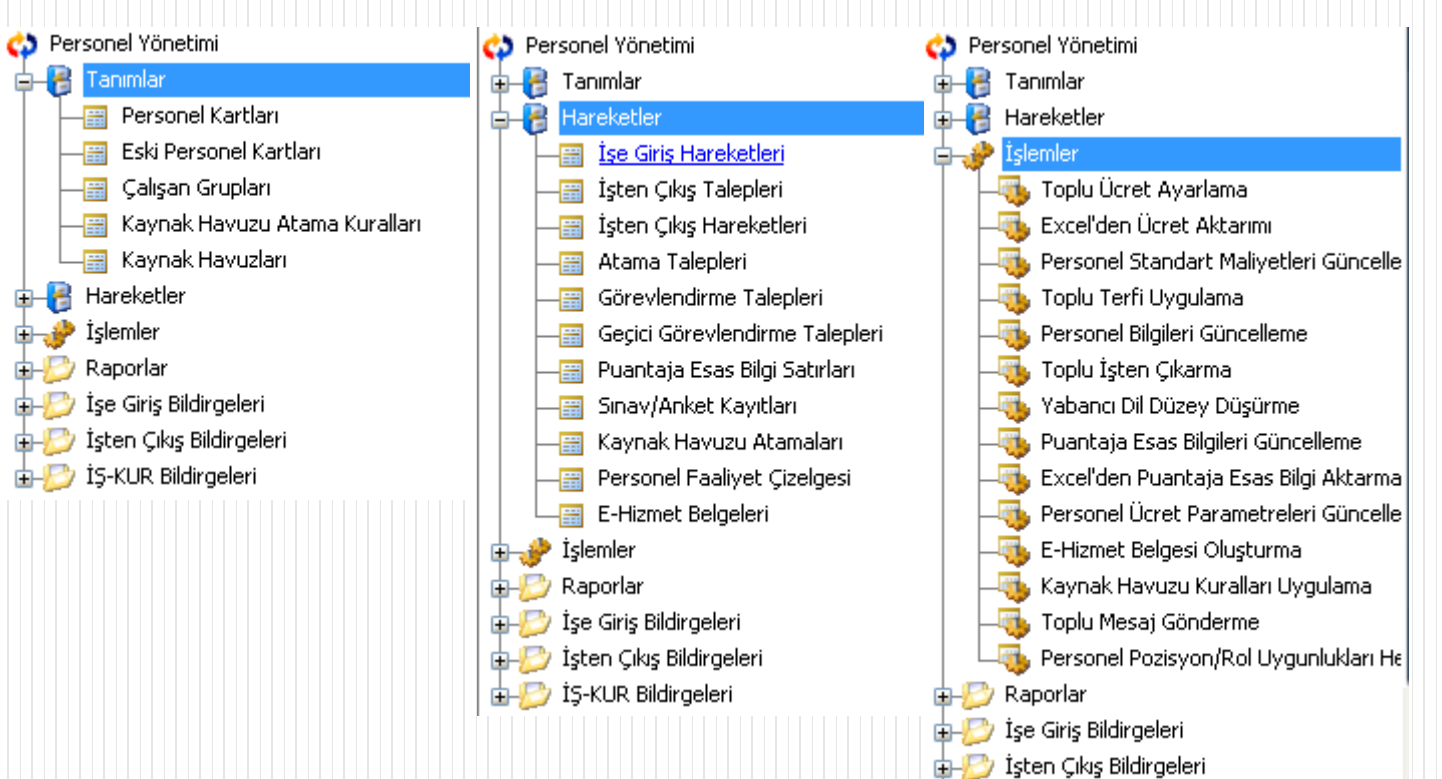

**E-F3** IS-KUR Bildirgeleri